# Lösung: So lassen sich dynamische L2L-Tunnel in verschiedene Tunnelgruppen unterteilen Ī

## Inhalt

[Einführung](#page-0-0) **[Voraussetzungen](#page-0-1)** [Anforderungen](#page-0-2) [Verwendete Komponenten](#page-0-3) [Konventionen](#page-0-4) [Symptom](#page-0-5) [Ursache/Problembeschreibung](#page-1-0) [Bedingungen/Umgebung](#page-1-1) [Auflösung](#page-1-2) [Zugehörige Informationen](#page-4-0)

# <span id="page-0-0"></span>**Einführung**

Dieses Dokument enthält Informationen dazu, wie dynamische L2L-Tunnel in verschiedene Tunnelgruppen fallen können.

## <span id="page-0-1"></span>Voraussetzungen

#### <span id="page-0-2"></span>Anforderungen

Für dieses Dokument bestehen keine speziellen Anforderungen.

#### <span id="page-0-3"></span>Verwendete Komponenten

Dieses Dokument ist nicht auf bestimmte Software- und Hardwareversionen beschränkt.

#### <span id="page-0-4"></span>Konventionen

Weitere Informationen zu Dokumentkonventionen finden Sie unter [Cisco Technical Tips](/c/de_de/support/docs/dial-access/asynchronous-connections/17016-techtip-conventions.html) [Conventions](/c/de_de/support/docs/dial-access/asynchronous-connections/17016-techtip-conventions.html) (Technische Tipps zu Konventionen von Cisco).

### <span id="page-0-5"></span>**Symptom**

Im vorliegenden Beispiel muss der Netzwerkadministrator VPN-Richtlinien erstellen, bei denen verschiedene Remote-VPN-Spokes, die eine Verbindung zu einem Hub herstellen, mit separaten Tunnelgruppen verbunden werden sollen, damit auf jede Remote-Verbindung unterschiedliche

VPN-Richtlinien angewendet werden können.

### <span id="page-1-0"></span>Ursache/Problembeschreibung

In dynamischen L2L-Tunneln verfügt eine Seite des Tunnels (der Initiator) über eine dynamische IP-Adresse. Da der Empfänger nicht weiß, von welchen IP-Adressen er stammt, fallen im Gegensatz zu statischen L2L-Tunneln verschiedene Peers automatisch in die Standard-L2L-Gruppe. In einigen Fällen ist dies jedoch nicht akzeptabel, und der Benutzer muss jedem Peer möglicherweise eine andere Gruppenrichtlinie oder einen vorinstallierten Schlüssel zuweisen.

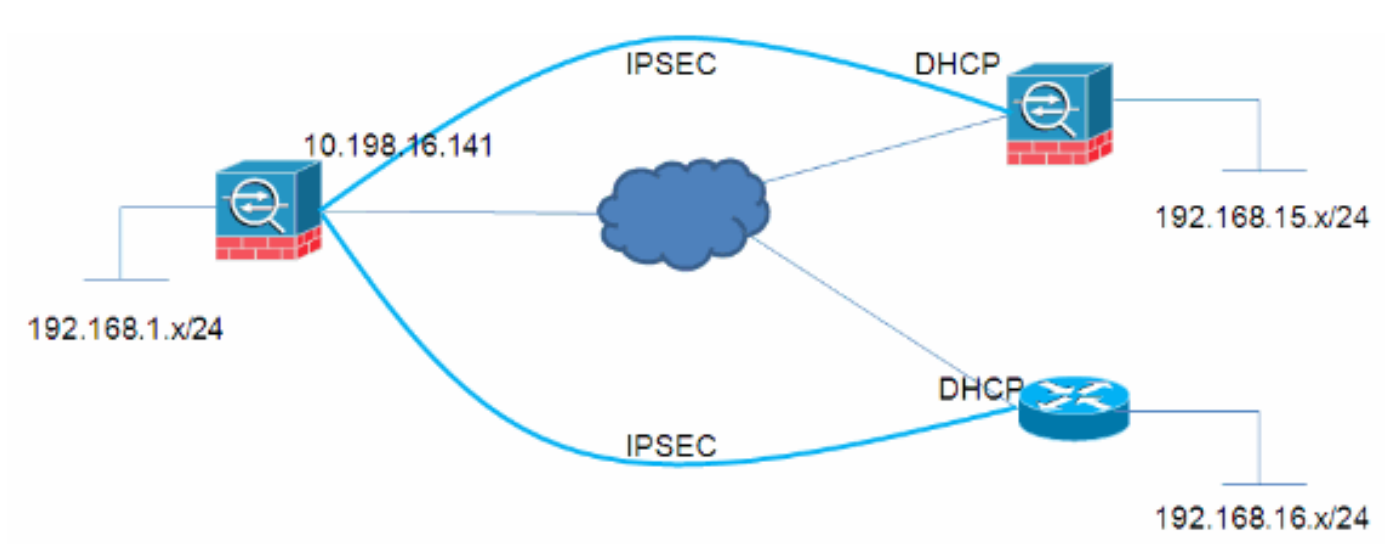

## <span id="page-1-1"></span>Bedingungen/Umgebung

## <span id="page-1-2"></span>**Auflösung**

Dies lässt sich auf zwei Arten erreichen:

• ZertifikateDer Tunnelgruppensuchprozess auf der ASA landet die Verbindungen basierend auf einem Zertifikatfeld, das von den Stationen angezeigt wird.

```
no tunnel-group-map enable rules
tunnel-group-map enable ou
tunnel-group-map enable ike-id
tunnel-group-map enable peer-ip
tunnel-group-map default-group DefaultRAGroup
```
• PSKs und aggressiver ModusNicht alle Benutzer verfügen über eine PKI-Infrastruktur. Gleiches kann jedoch auch mit einem aggressiven Modus-Parameter wie hier beschrieben erreicht werden:HUB

```
crypto ipsec transform-set myset esp-3des esp-sha-hmac
crypto ipsec security-association lifetime seconds 28800
crypto ipsec security-association lifetime kilobytes 4608000
crypto dynamic-map mydyn 10 set transform-set myset
crypto map mymap 65535 ipsec-isakmp dynamic mydyn
crypto map mymap interface outside
crypto isakmp enable outside
crypto isakmp policy 10
 authentication pre-share
 encryption 3des
 hash sha
```
 group 2 lifetime 86400

```
tunnel-group SPOKE1 type ipsec-l2l
tunnel-group SPOKE1 ipsec-attributes
 pre-shared-key cisco123
tunnel-group SPOKE2 type ipsec-l2l
tunnel-group SPOKE2 ipsec-attributes
 pre-shared-key cisco456
```
#### SPOKE1

access-list interesting extended permit ip 192.168.15.0 255.255.255.0 192.168.1.0 255.255.255.0

```
crypto ipsec transform-set myset esp-3des esp-sha-hmac
crypto ipsec security-association lifetime seconds 28800
crypto ipsec security-association lifetime kilobytes 4608000
crypto map mymap 10 match address interesting
crypto map mymap 10 set peer 10.198.16.141
crypto map mymap 10 set transform-set myset
crypto map mymap 10 set phase1-mode aggressive
crypto map mymap interface outside
crypto isakmp identity key-id SPOKE1
crypto isakmp enable outside
crypto isakmp policy 10
 authentication pre-share
 encryption 3des
 hash sha
 group 2
 lifetime 86400
```
tunnel-group 10.198.16.141 type ipsec-l2l tunnel-group 10.198.16.141 ipsec-attributes pre-shared-key cisco123

#### SPOKE2

ip access-list extended interesting permit ip 192.168.16.0 0.0.0.255 192.168.1.0 0.0.0.255

crypto isakmp policy 10 encr 3des authentication pre-share group 2

crypto isakmp peer address 10.198.16.141 set aggressive-mode password cisco456 set aggressive-mode client-endpoint fqdn SPOKE2

crypto ipsec transform-set myset esp-3des esp-sha-hmac

crypto map mymap 10 ipsec-isakmp set peer 10.198.16.141 set transform-set myset match address interesting

interface FastEthernet0/0 crypto map mymap

#### HUB-ÜBERPRÜFUNG

Session Type: LAN-to-LAN Detailed

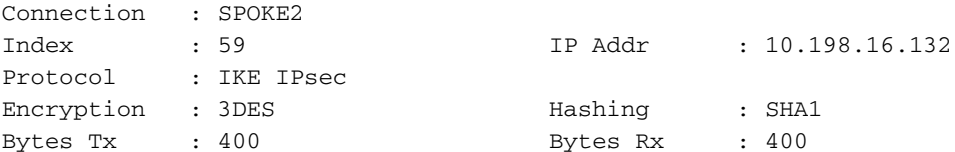

Login Time : 23:45:00 UTC Thu Oct 27 2011 Duration : 0h:00m:18s IKE Tunnels: 1 IPsec Tunnels: 1 IKE: Tunnel ID : 59.1 UDP Src Port : 500 UDP Dst Port : 500 IKE Neg Mode : Aggressive Auth Mode : preSharedKeys Encryption : 3DES Hashing : SHA1 Rekey Int (T): 86400 Seconds Rekey Left(T): 86381 Seconds D/H Group : 2 Filter Name : IPsec: Tunnel ID : 59.2 Local Addr : 192.168.1.0/255.255.255.0/0/0 Remote Addr : 192.168.16.0/255.255.255.0/0/0 Encryption : 3DES Hashing : SHA1 Encapsulation: Tunnel Rekey Int (T): 3600 Seconds Rekey Left(T): 3581 Seconds Rekey Int (D): 4608000 K-Bytes Rekey Left(D): 4608000 K-Bytes Idle Time Out: 30 Minutes 1dle TO Left : 29 Minutes Bytes Tx : 400 Bytes Rx : 400 Pkts Tx : 4 Pkts Rx : 4 NAC: Reval Int (T): 0 Seconds Reval Left(T): 0 Seconds SQ Int (T) : 0 Seconds EoU Age(T) : 21 Seconds Hold Left (T): 0 Seconds Posture Token: Redirect URL : Connection : SPOKE1 Index : 60 IP Addr : 10.198.16.142 Protocol : IKE IPsec Encryption : 3DES Hashing : SHA1 Bytes Tx : 400 Bytes Rx : 400 Login Time : 23:45:12 UTC Thu Oct 27 2011 Duration : 0h:00m:08s IKE Tunnels: 1 IPsec Tunnels: 1 IKE: Tunnel ID : 60.1 UDP Src Port : 500 UDP Dst Port : 500<br>IKE Neg Mode : Aggressive Auth Mode : pre Auth Mode : preSharedKeys Encryption : 3DES Hashing : SHA1 Rekey Int (T): 86400 Seconds Rekey Left(T): 86391 Seconds D/H Group : 2 Filter Name : IPsec: Tunnel ID : 60.2 Local Addr : 192.168.1.0/255.255.255.0/0/0 Remote Addr : 192.168.15.0/255.255.255.0/0/0 Encryption : 3DES Hashing : SHA1 Encapsulation: Tunnel Rekey Int (T): 28800 Seconds Rekey Left(T): 28791 Seconds Rekey Int (D): 4608000 K-Bytes Rekey Left(D): 4608000 K-Bytes Idle Time Out: 30 Minutes Idle TO Left : 29 Minutes Bytes Tx : 400 Bytes Rx : 400 Pkts Tx : 4 Pkts Rx : 4

Reval Int (T): 0 Seconds Reval Left(T): 0 Seconds SQ Int (T) : 0 Seconds EoU Age(T) : 9 Seconds Hold Left (T): 0 Seconds Posture Token: Redirect URL :

# <span id="page-4-0"></span>Zugehörige Informationen

• [Technischer Support und Dokumentation - Cisco Systems](//www.cisco.com/cisco/web/support/index.html?referring_site=bodynav)